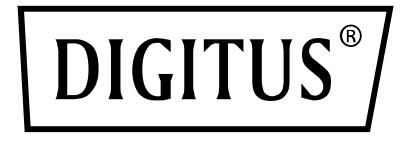

# **4x2 HDMI MATRIX ANAHTAR / MULTI-VIEWER, 4K/30Hz**

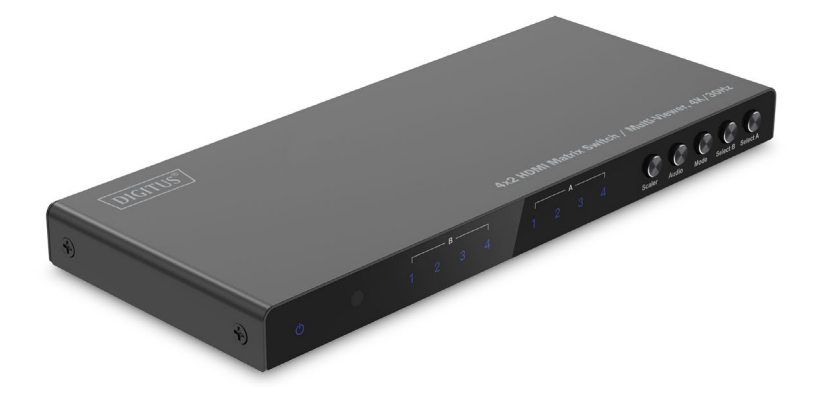

**Kullanım Kılavuzu** DS-55345

# **Içindekiler**

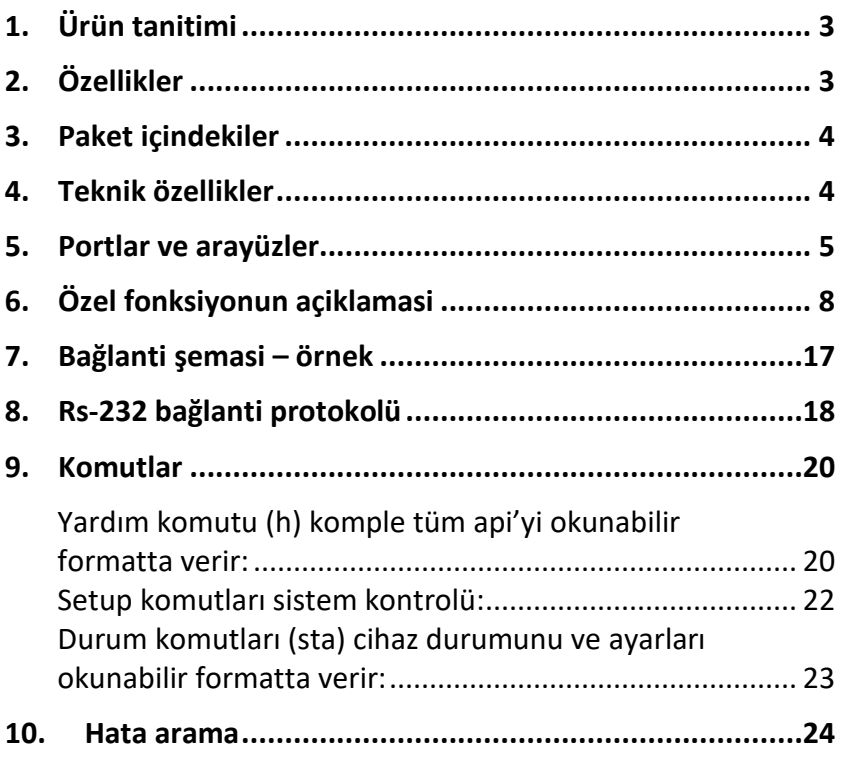

# <span id="page-2-0"></span>**1. Ürün tanitimi**

DIGITUS® 4x2 HDMI Matrix anahtar / Quad Multi-Viewer 4'e kadar HDMI kaynağı ve 2 oynatma cihazı arasında rahat geçişi sağlar, medya içeriklerinizi birbirinden bağımsız olarak dağıtın. Uzaktan kumanda, cihazın kendisi veya RS232 kontrolü üzerinden sinyal kaynakları arasında kolayca geçiş yapın. Multi-Viewer fonksiyonu, A çıkışında veya A ve B paralelinde kaynakların (Split-Screen, PIP) ayrı gösterimi için 6 mod sunar. Aynı şekilde ses sinyalleri Toslink veya 3,5 mm stereo bağlantı üzerinden ayrıştırılır ve ayrı bir şekilde oynatılabilir. 4K/30Hz'ye kadar çözünürlükleri destekler. HDMI çıkış çözünürlüğü ölçer yardımıyla ayrı bir şekilde ayarlanır.

# <span id="page-2-1"></span>**2. Özellikler**

- Uzaktan kumanda, cihazın kendisi veya RS232 kontrolü üzerinden maksimum 4 HDMI kaynağı ve 2 oynatma cihazı arasında geçiş yapın
- Multi-Viewer: Uzaktan kumanda veya cihazın kendisi üzerinden HDMI A çıkışı (birincil) veya HDMI eşzamanlı A ve B çıkışı (ikincil) üzerinde kaynakların ayrı gösterimi için 6 mod
- Ses çıkarıcı: Toslink / Stereo (3,5 mm) – Ayrıştırma / ses sinyallerinin ayrı oynatılması
- Maks. çözünürlük: 4K/30 Hz
- Mikro USB bağlantısı üzerinden RS232 kontrolü
- Ölçer (değiştirici) HDMI çıkış çözünürlüklerinin uyarlanması (1080p, 1600p, 4K/30Hz)
- Ayrı açma / kapama şalteri
- Video bant genişliği: 10,2 Gbps
- $\bullet$  HDCP 1.4
- HDMI 1.4

## <span id="page-3-0"></span>**3. Paket içindekiler**

- 1x 4x2 Matrix anahtar / Multi-Viewer
- 1x uzaktan kumanda
- 1x güç adaptörü (5V/1A, 1,2 m) vida konnektörü ile
- 1x USB-A Mikro-USB kablosu (1 m)
- 4x Kauçuk paspas
- 1x QIG

## <span id="page-3-1"></span>**4. Teknik özellikler**

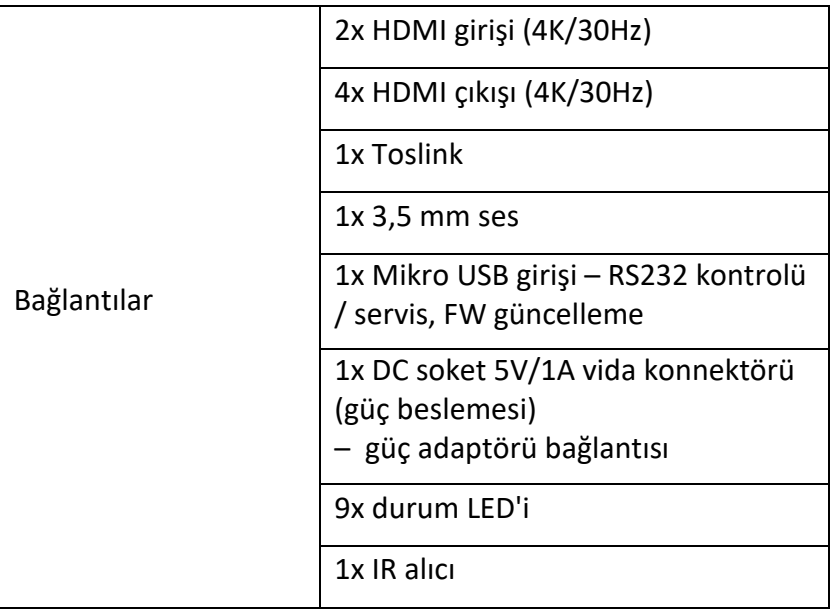

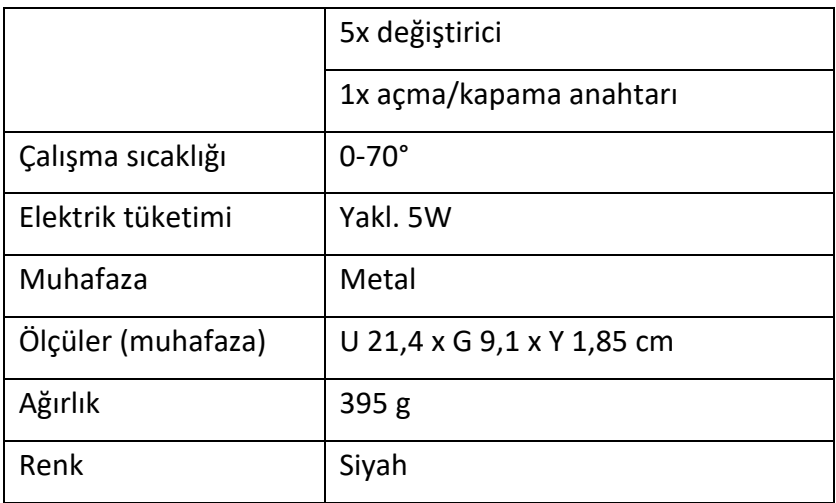

# <span id="page-4-0"></span>**5. Portlar ve arayüzler**

#### **Uzaktan kumanda kontrolü**

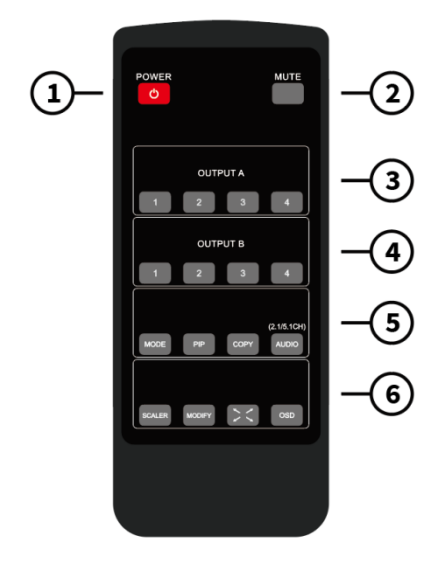

Uzaktan kumandanın boyutu: 51,5 x 124 x 9,5 mm

- 1. GÜÇ: Standby/Açma
- 2. MUTE: Ses çıkışının kapatılması / 2.0 CH modu / 5.1 CH modu
- 3. OUTPUT A: IN1 ~ IN4 tuşlarına basıldığında, değiştirici olarak A çıkışı için uygun kanal seçilir.
- 4. OUTPUT B: Değiştirici olarak B çıkışına uygun olan kanalı seçmek için IN1 ~ IN4 tuşlarına basın.
- 5. MOD: 2x2 dört eşit resim IN1/IN2 sol/sağ resim IN1/IN2 yukarı/aşağı resim - bir büyük, üç küçük yukarı/aşağı resim 5 modları arasında geçiş için tuşa basın
	- PIP MODU: PIP modunda: Küçük PIP resminin pozisyonunu değiştirmek için tuşa basın (ekranın sağ alt köşesi > sol alt köşesi > sol üst köşesi > sağ üst köşesi arasında geçiş).
	- KOPYALA: Gösterge modunu aynı anda A çıkışından B çıkışına kopyalamak için tuşa basın.
	- SES: Tuşa basılarak IN1-IN4 arası uygun ses çıkışı seçilir. Standart ses modunu 2.1CH ve 5.1CH modu arasında değiştirmek için ses tuşuna 3 saniye basın.
- 6. Scaler tuşu: 1080p, 2560x1600p ve 4K@30Hz arasında geçiş yapmak için tuşa basın.
	- MODIFY: Fonksiyon tuşlarını, standart duruma uygun olan gösterge modunun çeşitli giriş kaynağı kombinasyonlarını değiştirmek istediğinizde kullanabilirsiniz. Sadece değiştirmek istediğiniz modun yanındaki tuşa ve sonrasında da 5 saniye içinde tam ekran modu 1-4 için sayı düğmesine basmalısınız.
- TAM EKRAN: Tam ekran modunu seçmek veya asıl oranı korumak için bu tuşa basın.
- OSD: OSD içeriğini görüntülemek ve 3 saniye sonra tekrar kapanmasını sağlamak için bu tuşa basın

#### 7 ි. OUTPUT B INPUT 2 NPUT. **STEREC** ൹ ෬ GA) 43.

#### **Portlar ve arayüzler**

- 7. GİRİŞ 1-4: HDMI girişi 1-4 bağlantısı.
- 8. OUTPUT A-B: Bağlantı HDMI çıkışı A/B
- 9. STEREO: Stereo ses çıkışı

TOSLİNK: Toslink dijital ses çıkışı

- 10. Mikro-USB: Yalnızca fabrika ve Combo için RS232 seri kontrol fonksiyonu donanım yazılımı güncelleme bağlantısı
- 11. DC/5V: DC 5V GİRİŞİ
- 12. ON/OFF: Açma/kapama tuşu
- 13. Akım: Güç LED göstergesi
- 14. IR: IR alıcı
- 15. B 1-4: OUTPUT B için Input1-4 LED gösterge
- 16. A 1-4: OUTPUT A için Input1-4 LED gösterge
- 17. Ölçekleyici: Shift tuşu HDMI çıkış çözünürlüğü 1080p/1600P/4K@30Hz
- 18. Ses: Ses kanalı çıkışının seçimi için tuş
- 19. MOD: Gösterge modunu değiştirmek için tuşa basın. 2x2 dört adet aynı resim - IN1/IN2 sol/sağ resim - IN1/IN2 yukarı/aşağı resim - bir büyük üç küçük yukarı/aşağı redsim PIP modu (bir büyük ve bir küçük resim)
- 20. OUTPUTB: Kesintisiz değiştirici olarak B çıkışına uygun olan kanalı seçmek için IN1 ~ IN4 tuşlarına basın.
- 21. OUTPUTA: Kesintisiz değiştirici olarak A çıkışına uygun olan kanalı seçmek için IN1 ila IN4 tuşlarına basın.

# <span id="page-7-0"></span>**6. Özel fonksiyonun açıklaması**

**2x2 modu (dört eşit resim) için, dört HDMI giriş kaynağı bir ekranda 2x2 şeklinde gösterilir; mod tuşuna bir kez basın ve aşağıda yer alan standart ile gösterilir:**

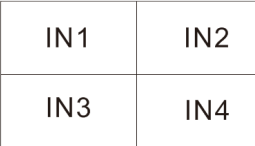

 $\boxed{\mathbb{C}}$  (Değiştirme tuşu) + sayı tuşu N (N=1, 2, 3, 4) seçeneklerini seçin; bu farklı sayılar farklı modlar anlamına gelir (Kullanıcı Değiştirme tuşu seçeneğine bastıktan sonra 5 saniye içinde istenen modu seçebilir, 5 saniye sonra herhangi bir işlem yapılmazsa, program standart ayarlara sıfırlanacaktır).

**Bilgi:** Güncel modda, müşteri modu değiştirmek için sadece tuşa (değiştirme tuşu) ve N (N=1, 2, 3, 4) sayı tuşuna basması gerekir. Eğer güncel mod başka bir gösterge modundaysa, müşteri 2x2 dört eş resim moduna geçmek için önce mod tuşuna, sonrasında da aşağıda yer alan tuş kombinasyonlarına basmalıdır:

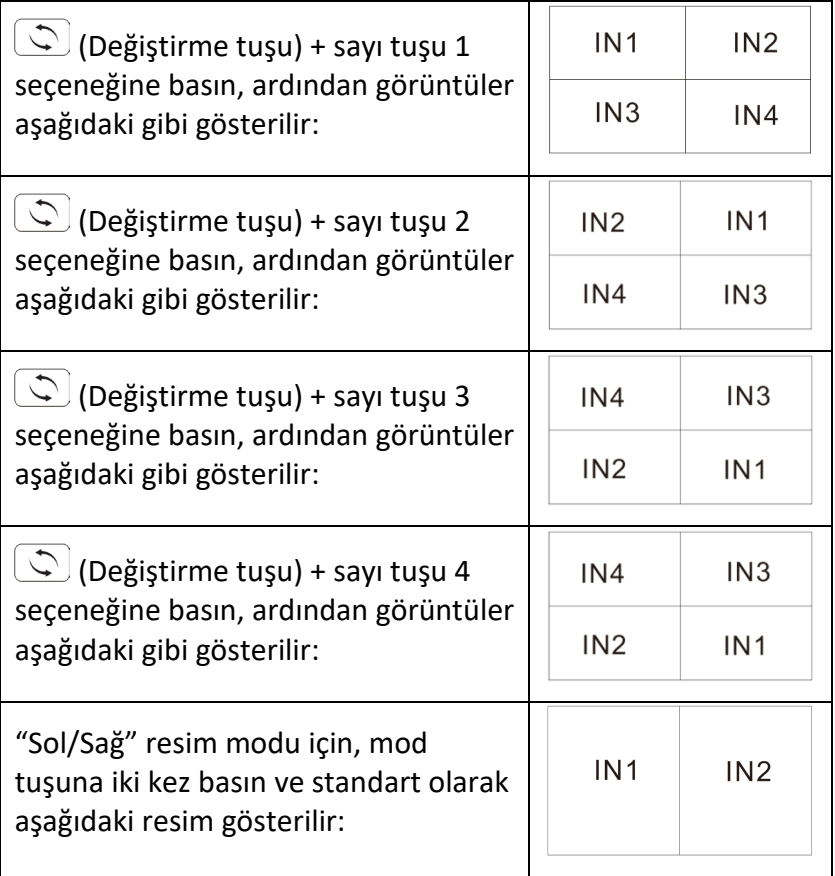

 $\boxed{\circledcirc}$  (Değiştirme tuşu) + sayı tuşu N (N=1, 2, 3, 4) + sayı tuşu M (N=1, 2, 3, 4, N $\neq$ M) seceneklerini seçin; bu farklı sayılar farklı giriş kaynakları anlamına gelir, N sol çıkış resim giriş kaynağını seçmek, M ise sağ çıkış resim giriş kaynağını seçmek anlamına gelir (Kullanıcı 'Değiştirme tuşu' seçeneğine bastıktan sonra 5 saniye içinde istenen modu seçebilir, 5 saniye sonra herhangi bir seçim yapılmazsa, program standart ayarlara sıfırlanacaktır).

**Bilgi:** Cihaz güncel modda bulunuyorsa, müşterinin sadece (değiştirme tuşu) + sayı tuşu N (N=1, 2, 3, 4) + sayı tuşu M (N=1, 2, 3, 4, N≠M) seçeneklerine basması gerekir. Eğer güncel mod başka bir gösterge modundaysa, müşteriler sol/sağ resim moduna geçmek için önce mod tuşuna, sonrasında da aşağıda yer alan tuş kombinasyonlarına basmalıdır.

( $\Diamond$ ) (Değistirme tuşu) + sayı tuşu 1 + sayı tuşu 2/3/4 seçeneğine basın, ardından görüntüler aşağıdaki gibi gösterilir:

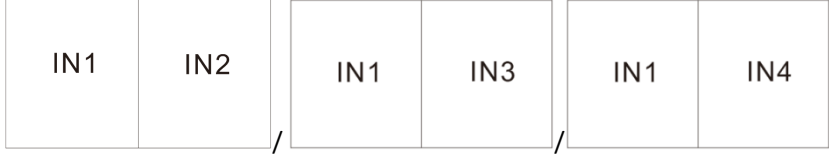

( $\Diamond$ ) (Değiştirme tuşu) + sayı tuşu 2 + sayı düğmesi 1/3/4 seçeneğine basın, ardından görüntüler aşağıdaki gibi gösterilir:

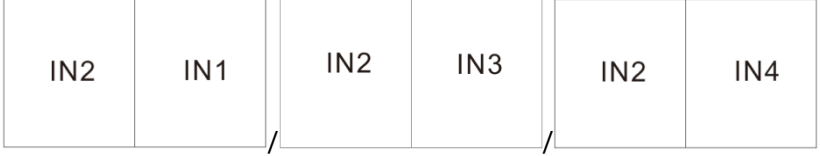

 $\boxed{\mathbb{C}}$  (Değiştirme tuşu) + sayı tuşu 3 + sayı tuşu 1/2/4 seçeneğine basın, ardından görüntüler aşağıdaki gibi gösterilir:

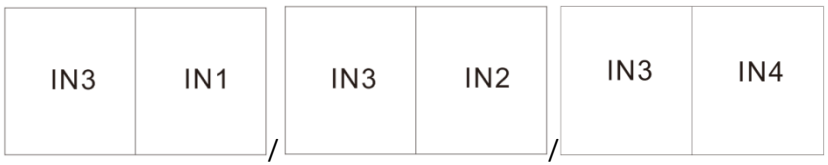

(Değiştirme tuşu) + sayı tuşu 4 + sayı tuşu 1/2/3 seçeneğine basın, ardından görüntüler aşağıdaki gibi gösterilir:

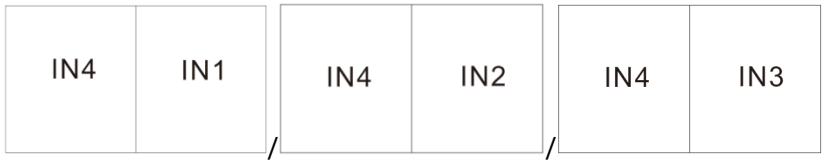

#### **Yukarı/aşağı resim modu için, mod tuşuna üç kez basın ve standart olarak aşağıdaki resim gösterilir:**

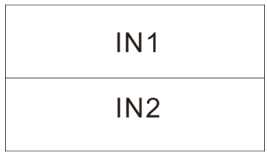

 $\boxed{\mathbb{C}}$  (Değiştirme tuşu) + sayı tuşu N + sayı tuşu M (N, M=1, 2, 3, 4,  $N \neq M$ ) seceneklerini secin; bu farklı sayılar farklı giris kaynakları anlamına gelir, N yukarıya çıkış resmi için giriş kaynağını, M ise aşağıya çıkış resmi için giriş kaynağını seçmek anlamına gelir (Kullanıcı 'Değiştirme tuşu' seçeneğine bastıktan sonra 5 saniye içinde istenen modu seçebilir, 5 saniye sonra herhangi bir seçim yapılmazsa, program standart ayarlara sıfırlanacaktır).

Bilgi: Güncel modda, müşterinin sadece **(A)** (değiştirme tuşu) + sayı tuşu N (N=1, 2, 3, 4) + sayı tuşu M (N=1, 2, 3, 4, N $\neq$ M) seçeneklerine basması gerekir ve modu değiştirmek için bir tuşa basmasına gerek kalmaz. Eğer güncel mod başka bir gösterge modundaysa, müşteriler yukarı/aşağı resim moduna geçmek için önce mod tuşuna, sonrasında da aşağıda yer alan tuş kombinasyonlarına basmalıdır.

(Değiştirme tuşu) + sayı tuşu 1 ve sayı tuşu 2/3/4 seçeneğine basın, ardından görüntüler aşağıdaki gibi gösterilir:

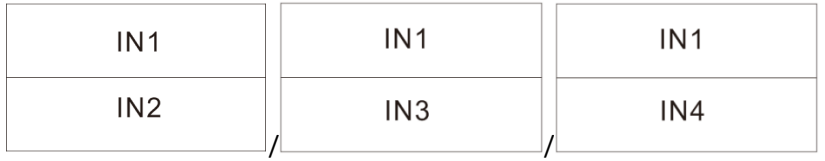

(Değiştirme tuşu) + sayı tuşu 2 ve sayı tuşu 1/3/4 seçeneğine basın, ardından görüntüler aşağıdaki gibi gösterilir:

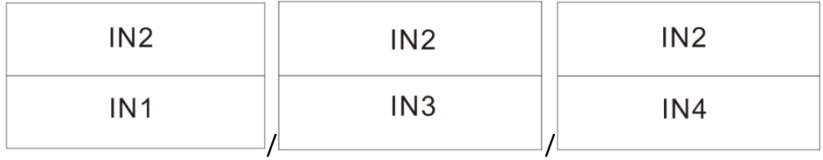

 $\left(\bigcirc\right)$  (Değiştirme tuşu) + sayı tuşu 3 ve sayı tuşu 1/2/4 seçeneğine basın, ardından görüntüler aşağıdaki gibi gösterilir:

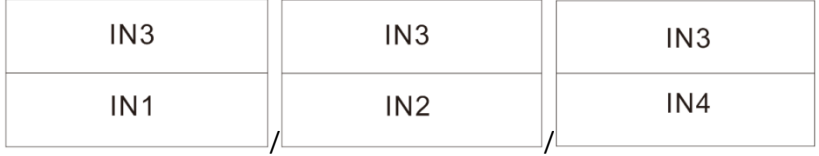

 $\boxed{\mathbb{Q}}$  (Değistirme tusu) + sayı tuşu 4 ve sayı tuşu 1/2/3 seçeneğine basın, ardından görüntüler aşağıdaki gibi gösterilir:

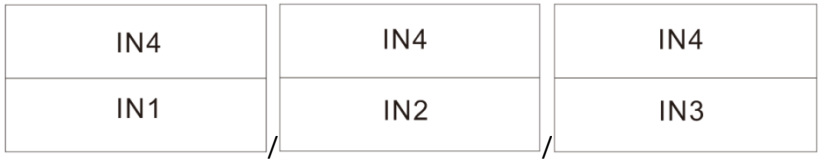

#### **Bir büyük, üç küçük yukarı/aşağı resim modu için, mod tuşuna dört kez basın ve standart olarak aşağıdaki resim gösterilir:**

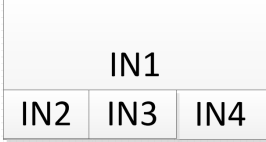

( $\bigcirc$ ) (Değiştirme tuşu) + sayı tuşu N (N=1, 2, 3, 4) seçeneklerini seçin; bu farklı sayılar farklı modlar anlamına gelir, N resmin yukarıya çıkış için seçimi, M ise resmin aşağıya çıkış için seçimi anlamına gelir (Kullanıcı Değiştirme tuşu seçeneğine bastıktan sonra 5 saniye içinde istenen modu seçebilir, 5 saniye sonra herhangi bir işlem yapılmazsa, program standart ayarlara sıfırlanacaktır).

**Bilgi:** Güncel modda, müşterinin sadece tuşa (değiştirme tuşu) + sayı tuşu N (N=1, 2, 3, 4) seçeneklerine basması gerekir ve modu değiştirmek için bir tuşa basmasına gerek kalmaz. Eğer güncel mod başka bir gösterge modundaysa, müşteri bir büyük, üç küçük yukarı/aşağı göründü moduna geçmek için önce mod tuşuna, sonrasında da aşağıda yer alan tuş kombinasyonlarına basmalıdır:

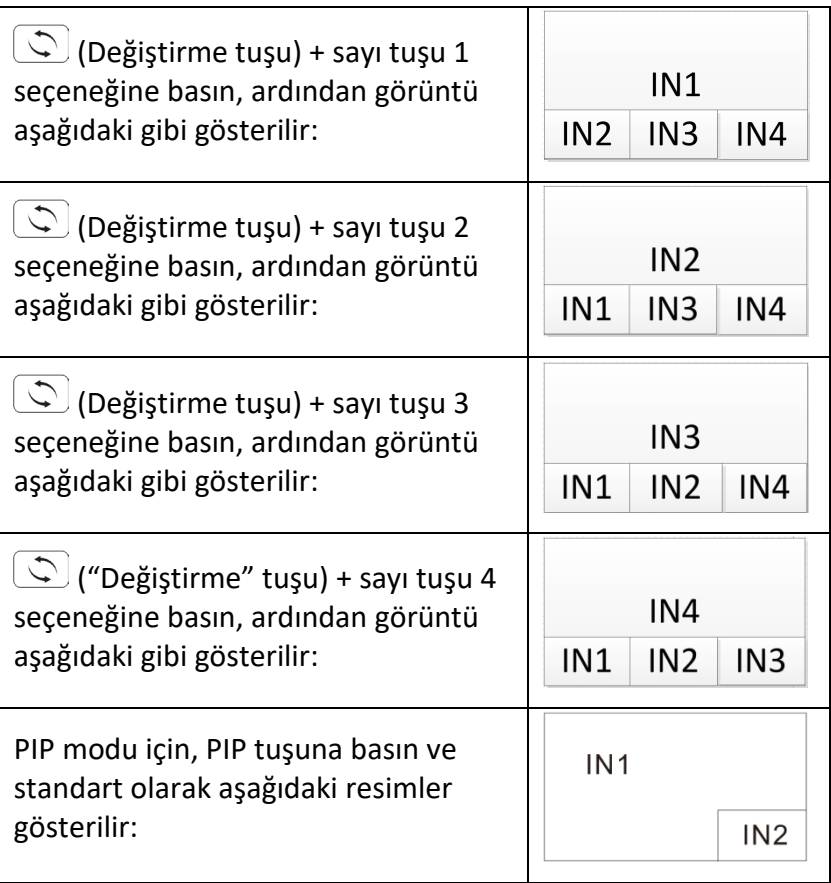

PIP + (Değiştirme tuşu) + sayı tuşu N+ sayı tuşu M (N, M=1, 2, 3, 4,  $N \neq M$ ) seceneklerini secin; bu farklı sayılar farklı giris kaynakları anlamına gelir, N ana çıkış resmi için giriş kaynağını, M ise küçük çıkış resmi için giriş kaynağını seçmek anlamına gelir (Kullanıcı 'Değiştirme tuşu' seçeneğine bastıktan sonra 5 saniye içinde istenen modu seçebilir, 5 saniye sonra herhangi bir seçim yapılmazsa, program standart ayarlara sıfırlanacaktır).

Bilgi: Güncel modda bulunuyorsanız, sadece ( $\Box$ ) (değistirme tuşu) + sayı tuşu N (N=1, 2, 3, 4) + sayı tuşu M (N=1, 2, 3, 4, N $\neq$ M) seçeneklerine basmanız gerekir ve modu değiştirmek için bir tuşa basmanıza gerek kalmaz. Güncel mod farklı bir gösterge modundaysa, müşteriler aşağıda açıklanan şekilde komple bir tuş kombinasyonuna basmalıdır.

PIP + (değiştirme tuşu) + sayı tuşu 1 + 2/3/4 numaralı seçeneklere basın, ardından çıkış görüntüsü gösterilir:

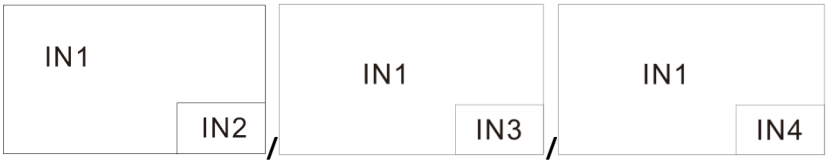

PIP +  $\circled{C}$  (değiştirme tuşu) + sayı tuşu 2 + 1/3/4 numaralı seçeneklere basın, ardından çıkış görüntüsü gösterilir:

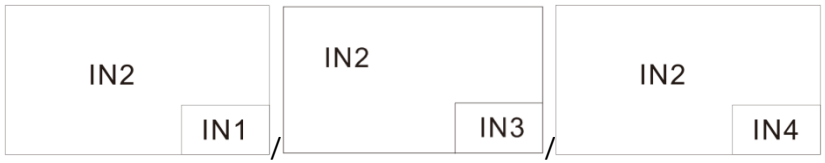

 $PIP + \bigodot$  (değiştirme tuşu) + sayı tuşu 3 + 1/2/4 numaralı seçeneklere basın, ardından çıkış görüntüsü gösterilir:

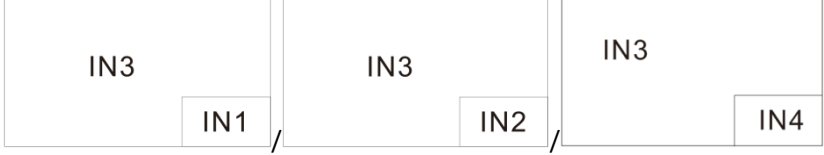

PIP +  $\circled{C}$  (değiştirme tuşu) + sayı tuşu 4 + 1/2/3 numaralı seçeneklere basın, ardından çıkış görüntüsü gösterilir:

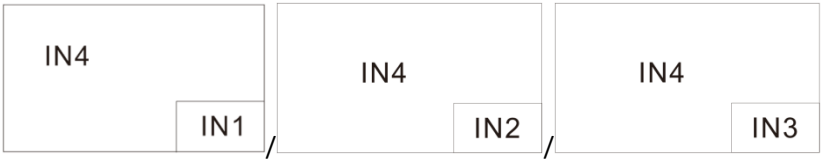

**Bilgi:** Küçük PIP pencerelerinin pozisyonunu ayarlamak için PIP tuşuna basın (aşağıya bakın):

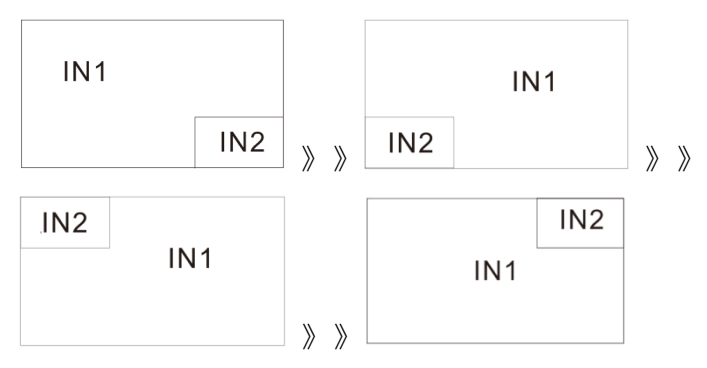

PIP küçük resminin pozisyonu değiştirilirse, "Girişi değiştir" fonksiyonu tuş kombinasyonunda olduğu gibi çalışmayı sürdürür.

# <span id="page-16-0"></span>**7. Bağlantı şeması – örnek**

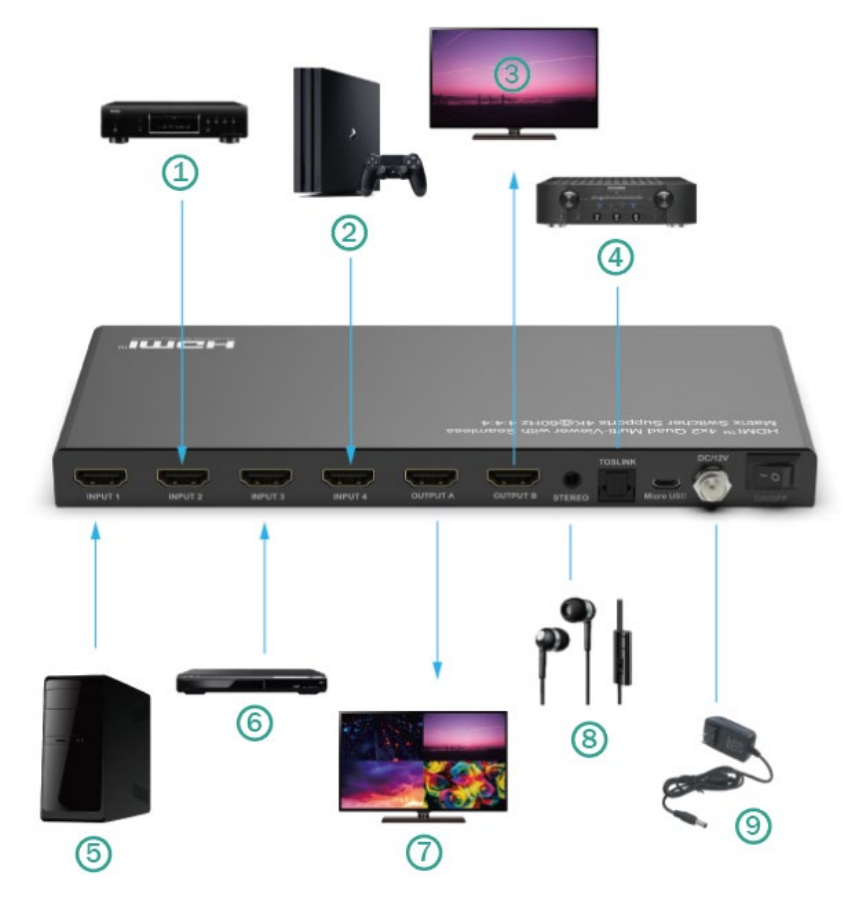

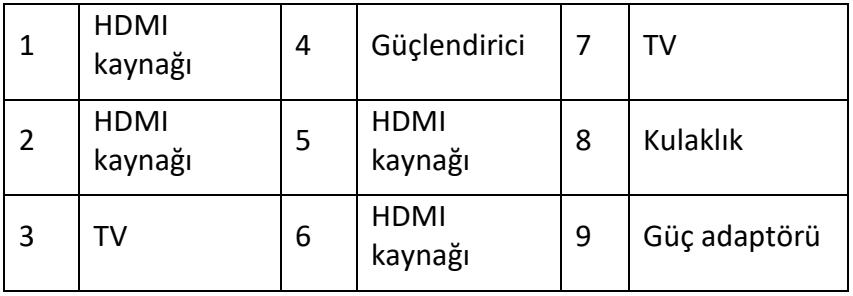

# <span id="page-17-0"></span>**8. RS-232 bağlantı protokolü**

Baud hızı = Standart olarak saniyede 57.600 bit

Veri bitleri = 8 Stoppbits  $= 1$ Parite = Yok Akış kontrolü = Yok

#### **Açıklamalar:**

- 1. Her dizenin sonunda Carriage Return gereklidir.
- 2. Komutlarda büyük ve küçük harf ayrımı yapılmamaktadır. Daha belirginleştirmek için boşluklar gösterilir: Komutlarda boşluk işareti OLMAMALIDIR.
- 3. Yeni bir komut alındıktan sonra, istem geri gönderilmelidir.
- 4. Ön tuş, IR uzaktan kumanda, seri IR girişi, USB servis portu, Trigger girişi veya RS-232 üzerinden bir HDMI girişi seçimi aşağıdaki bildirimle yanıtlanır ox = güncel olarak seçili olan giriş (1-4)
- 5. Cevap satır başı ve sonrasında da satır ilerleme ile sonlandırılır.
- 6. Üçüncü taraf kontrol terminalleri üzerinden konfigürasyon ve kontrol için mikro USB bağlantısı.
- 7. Donanım yazılımı güncellemeleri için kullanılmaktadır.

8. Windows 8.1/10/11, Mac OS 10.10 veya üstü için USB sürücülerini destekler. Cihaz yöneticisinde CDC Config serisi sunucusu olarak kaydedilir.

Bilgisayarın işletim sistemi eskiyse, müşterilerin CDC için sürücüyü manuel olarak yüklemesi gerekmektedir.

- 9. RS-232 kontrol bağlantısı olarak kullanılabilir.
- 10. Baud hızı 57600'dür.

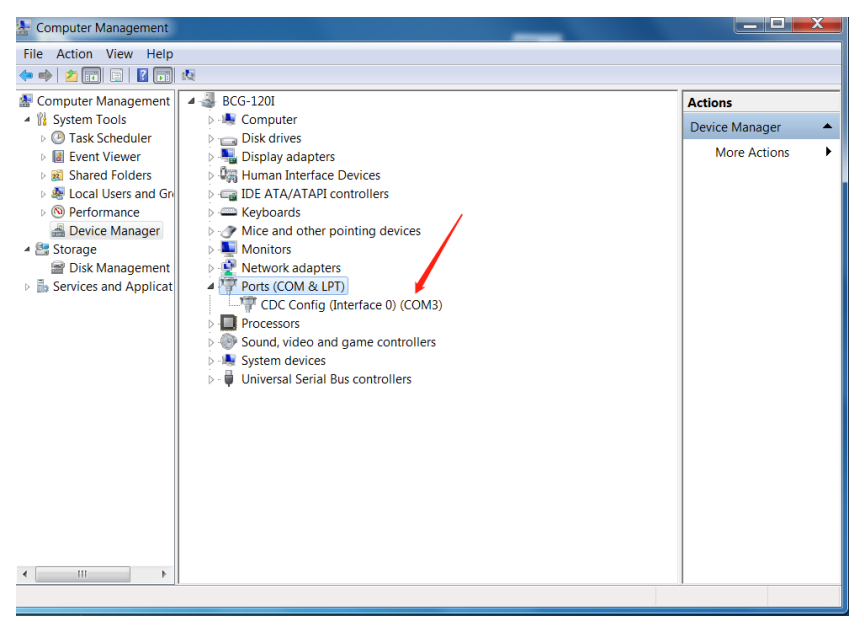

# <span id="page-19-0"></span>**9. Komutlar**

#### <span id="page-19-1"></span>**Yardım komutu (H) Komple tüm API'yi okunabilir formatta verir:**

4PET0402QMS F/W sürümü: 1.00

H: Yardım

PF: Kapatma

PN: Devreye alma

STA: Global sistem durumunu göster

- Video çıkışını ayarlamak için komutlar:  $yy = [01-04, U, D], x = [A, B]$
- SPO x SI yy: x çıkışını yy video girişine ayarlayın
- SPO SI yy: A/B çıkışını yy video girişine ayarlayın
- SPO ON/OFF: Çıkış ON/OFF ayarı
- Dört kombinasyon için dört eşit boyutlu resim ile resim modunun ayarlanması, x= [1,2,3,4]
- $\bullet$  SPOA  $2x2x$ : A çıkışını dört video girişi 2x2 moduna ayarlayın x.
- İki resim sol/sağ modunu sol resim için x ve sağ resim için y olarak ayarlayın:  $x=[1,2,3,4]$ ,  $y=[1,2,3,4]$
- SPOA 2PLR x y: A çıkışını iki video girişi sol x/ sağ y moduna ayarlayın.
- İki resim yukarı/aşağı modunu resim yukarı için x ve resim aşağı için y olarak ayarlayın: x= [1,2,3,4], y= [1,2,3,4]
- SPOA 2PUD x y: A çıkışını iki video girişi Up x/ down y modunda ayarlayın.
- Dört kombinasyon için resim modunu One Big Up Three Small Down olarak ayarlayın, x= [1,2,3,4]
- SPOA 1B3S x: A çıkışını dört video girişi 1B3S x moduna ayarlayın.
- İki resim PIP modunu ana resim için x ve küçük resim için y olarak ayarlayın: x= [1,2,3,4], y= [1,2,3,4]
- SPOA PIP x y: A çıkışını iki video girişine Main x/ small y PIP moduna ayarlayın.
- SPOA PIP ROTATE: Küçük resim PIP modunun pozisyonunu sağ alt - sol alt - sol üst - sağ üst olarak ayarlayın.
- SPOA SCALER ROTATE: Bir daire şeklinde 4K30/ 2560x1600p/ 1080p A çıkış çözünürlüğünü ayarlayın.
- SPOA RATIO ROTATE: A çıkışı oranını tam ekran ve orijinali koruma aralığında ayarlayın.
- SPOB COPY OUTA ON/OFF: Output B COPY the Output A ON/Off modunu ayarlayın.
- Ses çıkışını ayarlamak için komutlar: [E=Etkinleştir, D=Devre dışı bırak]
- SPO A E/D: Harici optik ve analog ses çıkışını etkinleştirmesi/devre dışı bırakması
- SPO AM 2.1/5.1: Çıkışın standart ses modunu 2.1CH/ 5.1CH moduna ayarlayın.
- A Multi Picture Mode Audio Channel Selected Input x çıkışlarının ayarlanması, x= [1,2,3,4]
- SPOA A x: A çıkışının ses kanalını x girişine ayarlayın.

#### <span id="page-21-0"></span>**Setup komutları sistem kontrolü:**

- SHOW OSD: OSD bilgilerini gösterir ve 5 saniye sonra tekrar kapanır.
- SPC FB E/D: Ön taraftaki tuşların etkinleştirilmesi/devre dışı bırakılması
- SPC RSB z: RS232 baud hızını z bps'ye ayarlayın, z= [0-4] [0:57600, 1:38400, 2:19200, 3:9600, 4:4800]
- SPC DF: Fabrika ayarlarına sıfırlama

### <span id="page-22-0"></span>**Durum komutları (STA) Cihaz durumunu ve ayarları okunabilir formatta verir:**

HDMI girişi 2 bağlı değilse.

#### **Sistem DURUMU**

Cihaz adı: 4PET0402QMS\_0001 F/W sürümü: 1.00

- Akım: ON
- Ön taraftaki tuş: Aktif durumda
- RS232: Baud hızı=57600bps, veriler=8bit, paritet=keine, Stop=1bit
- Video girişi 01: BAĞLANTI = AÇIK
- Video girişi 02: BAĞLANTI = KAPALI
- Video girişi 03: BAĞLANTI = AÇIK
- Video girişi 04: BAĞLANTI = KAPALI
- Video-çıkışı: Çıkış = AÇIK, DBG = KAPALI
- Çıkış A video modu: 2x2 1, RES = 4K30
- B çıkışı video modu:2x2 1, RES = 4K30, COPY OUTA MODE = ON
- Ses çıkışı: Aktif durumda
- Ses modu: 2.1CH
- Ses giriş kanalı: Giriş 1

# <span id="page-23-0"></span>**10. Hata arama**

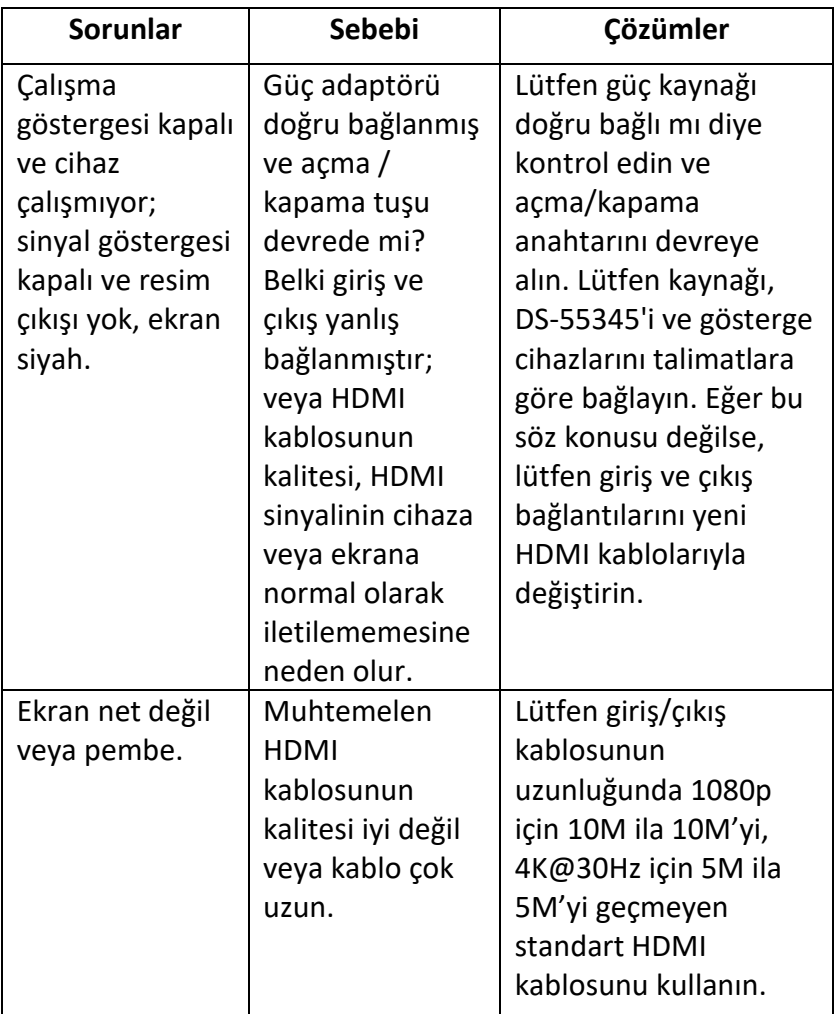

Assmann Electronic GmbH, Uygunluk Beyanının sevkiyat içeriğine dâhil olduğunu beyan eder. Uygunluk Beyanı eksikse aşağıda belirtilen üretici adresinden posta yoluyla talep edebilirsiniz.

**[info@assmann.com](mailto:info@assmann.com)**

Assmann Electronic GmbH Auf dem Schüffel 3 58513 Lüdenscheid Aur dem Schuttel 3<br>58513 Lüdenscheid<br>Almanya  $\mathbb{C} \in \mathbb{X}$ 

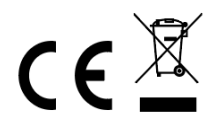